# **Start und Stopp des Servers via Kommandozeilen**

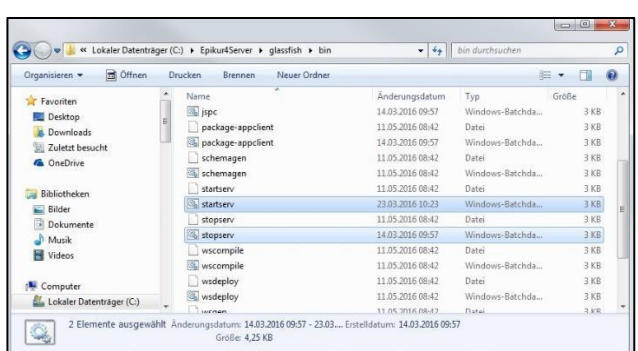

#### .<br>1988: Hibernate Ualidator 5.1.2.Finali#1<br>1988: Hibernate Ualidator 5.1.2.Finali#1

.<br>SI11:47:30.869+0200|INFOlglassfish 4.1 lcom.sun.xml.ws.server.http!\_I<br>[hreadName=RunLevelControllerThread-1464256017488;\_TimeMillis=146425 Jalue=800;¦<br>Initialisierung von JAX-WS-Kontext-Listener¦#] .<br>-26T11:47:30.869+0200|INFO|glassfish 4.1|com.sun.xml.ws.server.http|\_I<br>|\_ThreadName=RunLevelControllerThread-1464256017488;\_TimeMillis=146425 Ualue=800;|<br>Initialisierung von JAX-WS-Kontext-Listener¦#] : Level<br>ILET12 -05-26T11:47:30.878+0200!WRNING!glassfish 4.1!javax.enterprise.system.cc<br>rity: ThreadID-19:\_ThreadName-RunLevelControllerThread-1464256017488;\_Tir<br>-1464256050879;\_LevelUalue-900;}<br>RCE.HEAD,DELETE,POST,GET,OPTIONS,PUT:#1<br>GR [#i2016-05-26T11:47:30.882+0200;WARNING;glassfish 4.1ijavax.enterprise.system.co<br>re.securityi.ThreadID=19;\_ThreadName=RunLevelControllerThread-1464256017488;\_Tin<br>|Millis-14649560508892- Janallslua=900:!<br>| No Principals map

#### **StartServ und StopServ**

Sollte der Server nicht starten und Sie keinen Hinweis erhalten, was der Grund dafür ist, so nutzen Sie bitte die Funktion *StartServ*. Für die Situationen, in denen sich der Server nicht beenden lässt, steht Ihnen *StopServ* zur Verfügung.

Mit *StartServ* erhalten Sie zusätzliche Informationen, was für eine Analyse sehr hilfreich sein kann.

Mit *StopServ* beenden Sie die Serverdomain via Kommandozeile, sodass die Domain problemlos geschlossen wird.

### **Finden und Ausführen der Dateien**

#### Die *StartServ*- sowie die *StopServ*-Funktion finden Sie im Installationsverzeichnis des EPIKUR-Servers.

#### **Windows**:

Öffnen Sie den Windows Explorer (nicht den Internet Explorer), z. B., indem Sie die Tastenkombination *Windowstaste+e* drücken; die Windowstaste finden Sie in der linken unteren Ecke zwischen *Strg* und *Alt*.

Navigieren Sie zu Ihrem Benutzerverzeichnis. Das Benutzerverzeichnis finden Sie meist unter Ihrer lokalen Festplatte C:\. Ordner *EpikurServer* -> *glassfish* -> *bin*. In Windows benutzen Sie bitte nur die Dateien mit der Endung *.bat*; die anderen Dateien sind für Mac OS gedacht.

Wenn Sie die Meldung *No principals mapped to Role [authorized].:#]* erhalten, wird im Batchfenster nichts weiter passieren.

Wichtig ist, dass Sie dieses Fenster nicht schließen dürfen, anderenfalls wird der Server beendet.

Starten Sie jetzt wie gewohnt das Serverpanel über das *EpikurServer*-Icon. Der Server ist somit online.

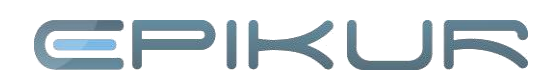

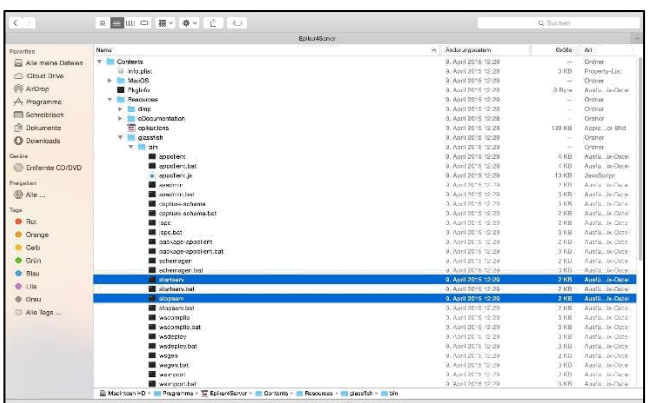

#### **Mac OS**:

Klicken Sie auf *Gehe zu* -> *Programme*. Hier suchen Sie den EPIKUR-Server, halten die Taste *CTRL* auf Ihrer Tastatur gedrückt und klicken einmal auf das EPIKUR-Server-Programm. Jetzt öffnet sich ein Menü, welches den Punkt *Paketinhalt anzeigen* beinhaltet und worauf Sie klicken.

Navigieren Sie durch die Ordner *Contents* -> *Resources* -> *glassfish* -> *.bin*.

Im Mac benutzen Sie bitte nur die Dateien mit der Endung *.bin*. Die Dateien mit der Endung *.bat* sind Windows-Rechnern vorbehalten.

Wenn Sie die Meldung *No principals mapped to Role [authorized].:#]* erhalten, wird im Batchfenster nichts weiter passieren.

Wichtig ist, dass Sie dieses Fenster nicht schließen dürfen, anderenfalls wird der Server beendet.

Starten Sie jetzt wie gewohnt das Serverpanel über das *EpikurServer*-Icon. Der Server ist somit online.

# 

-26T11:47:30.869+0200|INFO|glassfish 4.1|com.sun.xml.ws.server.http|\_]<br>: ThreadName=RunLevelControllerThread-1464256017488: TimeMillis=146425 Ualue=800;¦<br>Initialisierung von JAX-WS-Kontext-Listener¦#]

-<br>26T11:47:30.869+0200|INFO|glassfish 4.1|com.sun.xml.ws.server.http|<br>;\_ThreadName=RunLevelControllerThread-1464256017488;\_TimeMillis=14642! Jalue=800;;<br>Initialisierung von JAX-WS-Kontext-Listener¦#]

0:WARNING:glassfish 4.1;javax.enterprise.system.co<br>adName=BunLevelControllerThread-1464256017488;\_Tin :1Ualue=900;¦<br>n /epikur4/\*, all but the following methods we<br>3T,GET,OPTIONS,PUT¦#1

6-05-26T11:47:30.882+0200{WARNING}glassfish 4.1}javax.enterprise.system.co<br>urity!\_IhreadID=19;\_IhreadName=RunLevelControllerThread-1464256017488;\_Iim incipals mapped to Role [authorized]. #1

## **Wir sind für Sie da**

Sollten noch Fragen bestehen, wenden Sie sich bitte an unseren Support. Telefonisch erreichen Sie uns montags bis freitags von 8 bis 17 Uhr unter **+49 30 340 601 100**. Oder senden Sie uns eine E-Mail an **[support@epikur.de](mailto:support@epikur.de)**.